# **VI.Z – učivo 1. – 5. 3. 2021**

# **Český jazyk**

#### Jazyková výchova

## **Podstatná jména – test**

V dnešní hodině shrneme učivo o podstatných jménech. Nejprve budeme procvičovat učivo, potom si vyplníte test, z kterého dostanete známku.

Učebnice s. 58/ 3 – ústně – doplň do vět slova z nápovědy ve správném tvaru (dole pod cvičením)

Učebnice s. 58/ 2 d) – písemně do domácího sešitu

Pracovní sešit s. 36 1 – 9 -doplň test, potom si překontroluj podle výsledků vzadu, ke každému cvičení přiřaď body a spočítej si celkový počet a vyhodnoť svůj výkon podle modré tabulky na s. 36 - dole

Učebnice s. 59/ 1 – 9 – písemně na papír – kontrola podle klíče k řešení v učebnici na s. 171

Test – doplň správné odpovědi – na známku:

1. Napiš, jestli je podstatné jméno konkrétní nebo abstraktní:

Stůl - krása – krása – krása – krása – krása – krása – krása – krása – krása – krása – krása – krása – krása – krása – krása – krása – krása – krása – krása – krása – krása – krása – krása – krása – krása – krása – krása –

Klíč - pohled –

2. Napiš, jestli je podstatné jméno obecné nebo vlastní:

Sněžka - Alík –

Pes - The Contract Evropa –

## 3. Rozliš podstatná jména pomnožná a hromadná:

Dveře - kalhoty –

Listí - játra – játra – játra – játra – játra – játra – játra – játra – játra – játra – játra – játra – játra – játra – játra – játra – játra – játra – játra – játra – játra – játra – játra – játra – játra – játra – játra

4. Urči vzor podstatných jmen:

Had - lavice – lavice –

Pytel - a v roce v roce v roce děda –

Matka - kružítko –

5. Slovo v závorce dej do správného tvaru:

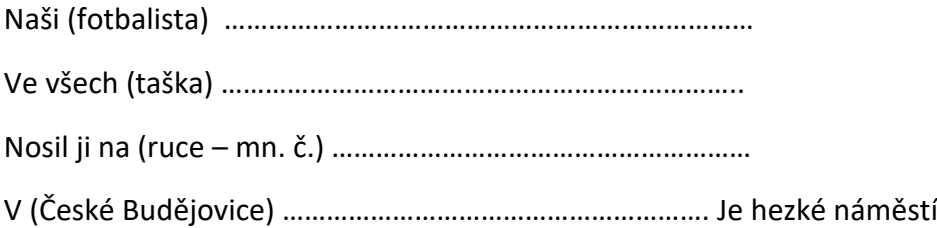

## **Přídavná jména – druhy, pravopis**

Přídavná jména vyjadřují vlastnosti osob, zvířat, věcí – ptáme se otázkami jaký, jaká, jaké, který, která, které, čí?

Např. veselý, chytrý, cizí, matčin

Rozlišujeme 3 druhy přídavných jmen – měkká, tvrdá, přivlastňovací. Poznáme je podle zakončení.

- 1. Přídavná jména tvrdá v 1. pádě mají zakončení v rodě mužském ý mladý, v rodě ženském – á – mladá, v rodě středním -é – mladé – vzor mladý
- 2. Přídavná jména měkká ve všech rodech mají zakončení í vzor jarní
- 3. Přídavná jména přivlastňovací tvoří se od podstatných jmen označujících osoby mají zakončení – vzory otcův, matčin
- a) Rod mužský ův, -in
- b) Rod ženský ova,-ina
- c) Rod střední -ovo, -ino

Učebnice s. 61/ 2 a) – ústně

s. 61/ 3 a) – ústně

pracovní sešit s. 37/ 1, 2 a) b)

#### Slohová výchova

## **Popis místnosti**

Ve slohu budeme pokračovat v učivu minulé hodiny.

Učebnice s. 161/ 2 a) -ústně

s. 161/ 3 a) – ústně

b) – písemně do slohového sešitu odpověz v několika větách

## Literární výchova

V dnešní hodině budeme pokračovat ve čtení o životě dětí.

# Anders Jacobson, Sören Olson: **Bertův supertajný deník**

- Čítanka s. 90 91 četba ukázky
- Zapiš si do sešitu autora a název ukázky
- Úkoly k textu odpověz písemně do sešitu:
- 1. Napiš, co je deník.
- 2. Kdo je Bert a jaké má vlastnosti?

# Christoph Mauz: **Zápas zápasů – druhý poločas**

- $\bullet$  Čítanka s. 92 93
- Snaž se přečíst text na rychlost a přesnost

# **Marcela, Šimon, Nikola**

#### Jazyková výchova

#### **Podstatná jména – test**

V dnešní hodině shrneme učivo o podstatných jménech. Nejprve budeme procvičovat učivo, potom si vyplníte test, z kterého dostanete známku.

Učebnice s. 58/ 3 – ústně – doplň do vět slova z nápovědy ve správném tvaru (dole pod cvičením)

Učebnice s. 58/ 2 d) – písemně do domácího sešitu

Test – doplň správné odpovědi – na známku:

1. Napiš, jestli je podstatné jméno konkrétní nebo abstraktní:

Stůl - krása –

Klíč - pohled –

2. Napiš, jestli je podstatné jméno obecné nebo vlastní:

Sněžka - Alík – Alík –

Pes - The Evropa – Evropa –

3. Rozliš podstatná jména pomnožná a hromadná:

Dveře - kalhoty –

Listí - játra –

## 4. Urči vzor podstatných jmen:

Had - lavice – lavice –

Pytel - a vecha – děda – děda –

Matka - kružítko –

5. Slovo v závorce dej do správného tvaru:

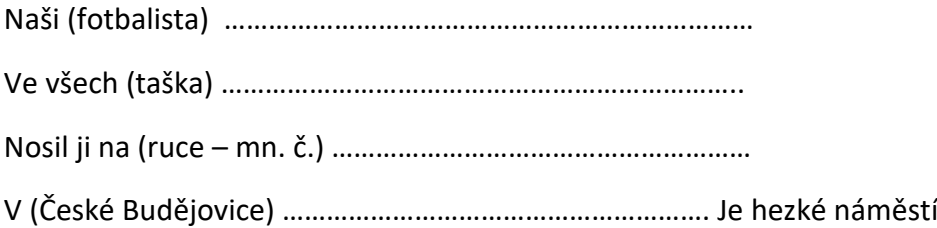

## **Přídavná jména – druhy, pravopis**

Přídavná jména vyjadřují vlastnosti osob, zvířat, věcí – ptáme se otázkami jaký, jaká, jaké, který, která, které, čí?

Např. veselý, chytrý, cizí, matčin

Rozlišujeme 3 druhy přídavných jmen – měkká, tvrdá, přivlastňovací. Poznáme je podle zakončení.

1. Přídavná jména tvrdá – v 1. pádě mají zakončení – v rodě mužském – ý – mladý, rodě ženském – á – mladá, v rodě středním -é – mladé – vzor mladý

2.Přídavná jména měkká – ve všech rodech mají zakončení – í – vzor jarní

- 3. Přídavná jména přivlastňovací tvoří se od podstatných jmen označujících osoby mají zakončení – vzory otcův, matčin
- d) Rod mužský ův, -in
- e) Rod ženský ova,-ina
- f) Rod střední -ovo, -ino

Učebnice s. 61/ 2 a) – ústně

s. 61/ 3 a) – ústně

pracovní sešit s. 37/ 1, 2 a) b)

## Slohová výchova

## **Popis místnosti**

Ve slohu budeme pokračovat v učivu minulé hodiny.

Učebnice s. 161/ 2 a) -ústně

s. 161/ 3 a) – ústně

b) – písemně do slohového sešitu odpověz v několika větách

#### Literární výchova

V dnešní hodině budeme pokračovat ve čtení o životě dětí.

#### Anders Jacobson, Sören Olson: **Bertův supertajný deník**

- Čítanka s. 90 91 četba ukázky
- Zapiš si do sešitu autora a název ukázky
- Úkoly k textu odpověz písemně do sešitu:
- 4. Napiš, co je deník.
- 5. Kdo je Bert a jaké má vlastnosti?

## Christoph Mauz: **Zápas zápasů – druhý poločas**

- $\bullet$  Čítanka s. 92 93
- Snaž se přečíst text na rychlost a přesnost

## **Matematika**

Téma: Slovní úlohy – nákupy

• učebnice str. 50 – nakupujeme. Zde máš překreslené tabulky z učebnice a doplň do nich cenu zboží v Kč.

Zopakuj si zlomky:

3 čitatel <del>– říkovec –</del> zlomková čára<br>5. jmenovatel

# **1 kg za 148 Kč**

## **hmotnost v kg cena v Kč**

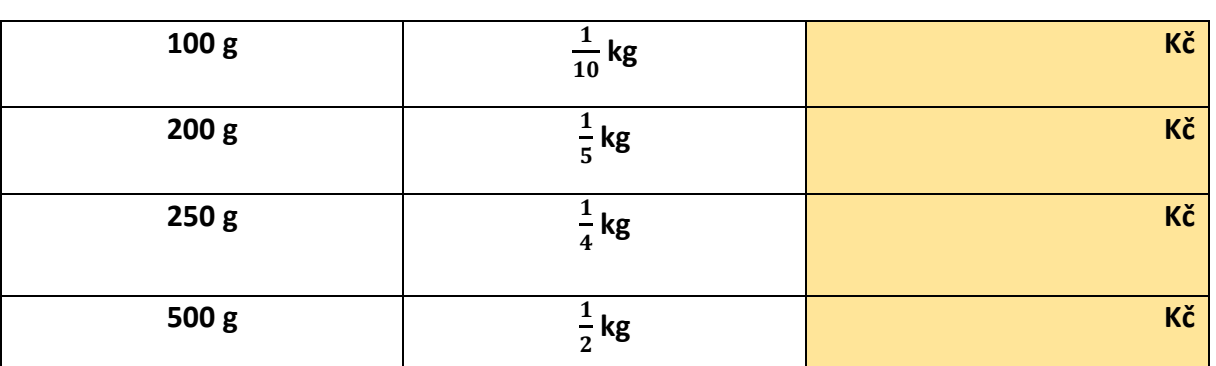

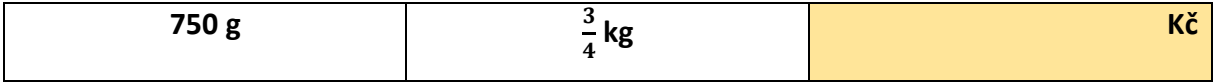

**148 : 10 = 14,8**

• další tabulku si přerýsuj do školního sešitu a doplň ceny

#### *Vypočítej:*

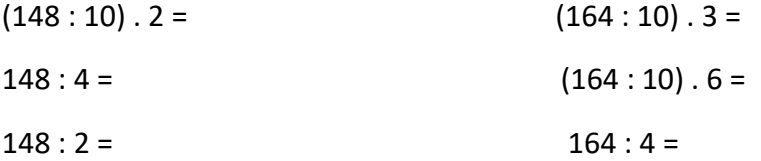

 $\bullet$  slovní úlohy 1 – 3 si zkus vypracovat do sešitu samostatně

#### NÁKUPY OVOCE A ZELENINY

• učebnice str. 51 – nákupy ovoce a zeleniny –

#### *Pracuj s učebnicí, kde máš příklady, které ti ukáží, jak počítat. Doplň ceny mrkve:*

**MRKEV KOLIK STOJÍ ZAKOUPENÁ ZELENINA?**

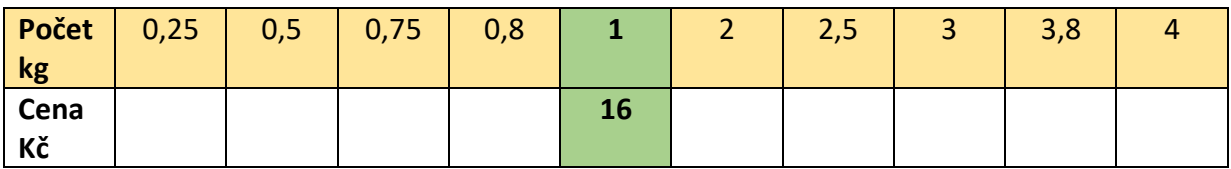

• uč. str. 51 – ústně odhaduj, kolik zaplatíš za zboží – ovoce a zelenina na kartičkách

**Vypočítej:**

 $0,6.58 + 0,8.26 =$ 

 $1,5 \cdot 16 + 0,7 \cdot 36 =$ 

 $0,8.94 + 1,1.17 =$ 

## **Geometrie**

Téma: KONSTRUKCE ÚHLŮ BEZ ÚHLOMĚRU

- podívej se na video: [www.youtube.com/watch?v=jNqGvsAekhg](http://www.youtube.com/watch?v=jNqGvsAekhg)
- v učebnici na straně 46 se podívej na konstrukci úhlů
- zde máš podrobný návod, jak narýsovat úhel 60°bez úhloměru:

1. Přímka *p* a bod *A*

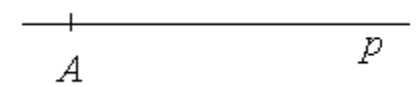

2. Oblouk kružnice z bodu *A* → vznikne bod *X*(na přímce *p*)

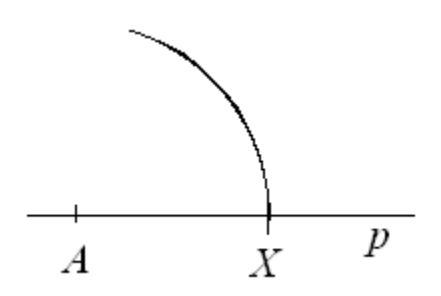

3. Oblouk kružnice z bodu *X* stejné velikosti (tzn. o stejném poloměru jako oblouk z bodu *A*) → vznikne bod *Y*

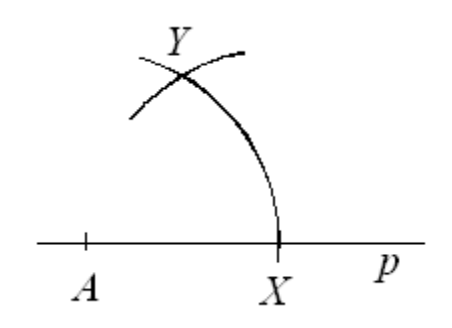

4. Rameno *AY* → sestrojili jsme úhel *YAX = 60°*

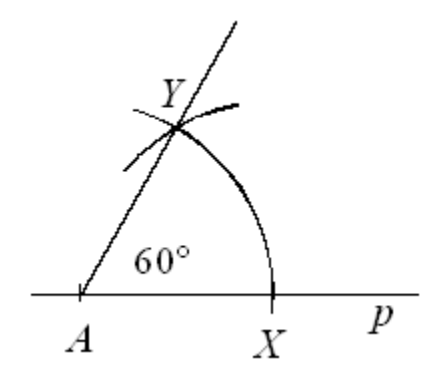

PŘERÝSUJ SI DO SEŠITU NA GEOMETRII !!!

# **Zeměpis**

#### Téma: MAPY – MAPOVÁNÍ ZEMSKÉHO POVRCHU

- přečti si, prostuduj proč jsou mapy zapotřebí, měřítko mapy, plány, zkreslení v mapách strana 49 -52
- do sešitu si napiš nadpis: MAPY MAPOVÁNÍ ZEMSKÉHO POVRCHU a zápis ze strany 52 dole v rámečku
- podívej se na video k tématu: [www.youtube.com/watch?v=OvCd1XEVxKM](http://www.youtube.com/watch?v=OvCd1XEVxKM)

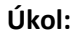

#### **1. Napiš pod obrázek, jestli se jedná o mapu nebo plánek:**

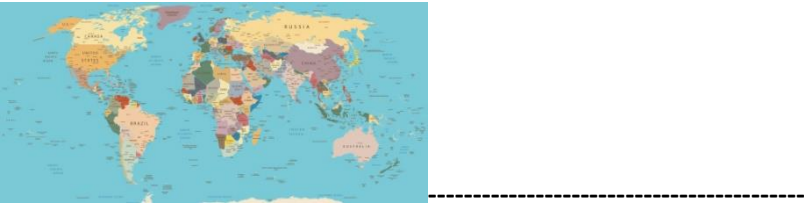

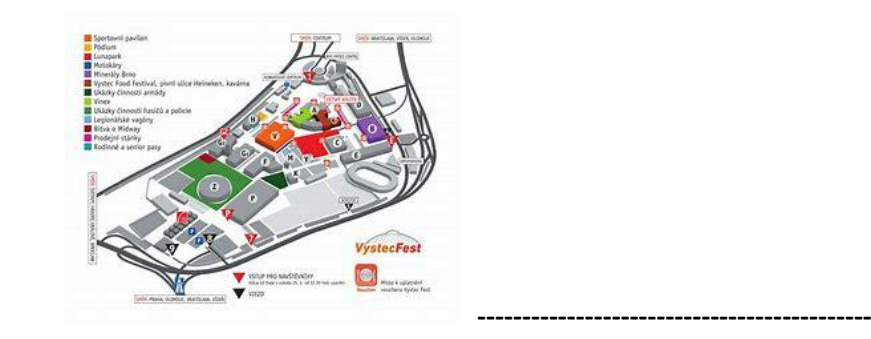

Téma: MAPY – jsou všechny mapy stejné?

- učebnice str. 53 55 přečti si, prostuduj proč se mapy liší, jak se mapy dělí, digitální mapy a zeměpisné atlasy
- do sešitu si napiš nadpis : MAPY jsou všechny mapy stejné? a zápis ze strany 55 dole v rámečku.

# Výchova k občanství

Téma: Příroda a my - příroda v ohrožení

- podívej se na video k tématu: www.youtube.com/watch?v=dXDD3iSnjj0
- učebnice str. 58 přečti si krátké povídání o tom, čím a jak je ohrožena příroda <u>ÚKOL:</u>

1. Napiš krátké povídání o tom, jak bude vypadat naše Země v budoucnosti:

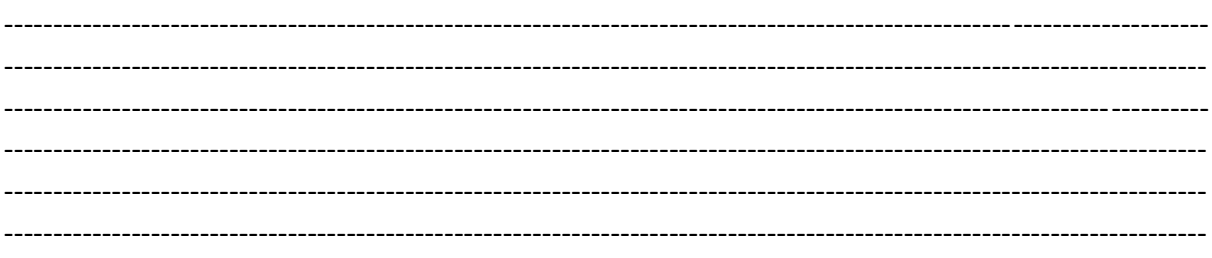

# 2. Namaluj obrázek, na kterém bude naše příroda v budoucnosti:

# **Anglický jazyk 1.-5. 3. 2021**

Jedná se o úkoly pro žáky, kteří chodí do skupiny paní učitelky Šárky Fajkošové. **Vypracovávejte úkoly dle skupin, do kterých patříte, prosím.**

- 1) Přeložte následující věty:
	- ➢ Mám v úmyslu si koupit nové auto.

………………………………………………………………………………………………………………………………………………

 $\triangleright$  Nehodlá mluvit.

……………………………………………………………………………………………………………………………………………….

- pošta kostel banka nemocnice lékárna vlakové nádraží obchod s potravinami knihkupectví
- 2) Přeložte slovíčka, která vyjadřují různé budovy a místa ve městě:

- 3) V učebnici se podívejte na žlutý rámeček na straně 42. Naučte se předložky, které jsou zde vypsané. Předložky si zapište i do svého slovníčku.
- 4) Přečtěte si text a rozhovor ve cvičení č. 1 na straně 42. Amy a Jess jsou na prázdninách ve městečku Rosebloom. Město příliš neznají a potřebují si koupit mapu. Potkají muže, který jim poradí, kde si mohou mapu koupit.
- 5) Nyní si pro sebe přeložte celý text. Do slovníčku si zapište výrazy, kterým nerozumíte a pokuste se ve slovníku najít jejich české překlady.
- 6) Jak se anglicky řekne Můžete nám říci, jak se tam dostat? Je to věta, která se vyskytuje v rozhovoru. Pokud nevíte, zde je přeložená:

CAN YOU TELL US HOW TO GET THERE?

7) Podívejte se na výrazy ve cvičení č. 3/str. 42. Najdete zde další možnosti, jak se zeptat na vysvětlení cesty.

EXCUSE ME, WHERE IS THE HIHG STREET? – Promiňte, kde je tady Hlavní ulice? EXCUSE ME, IS THERE A POST OFIICE NEAR HERE? – Promiňte, je tu někde poblíž pošta?

- 8) Přeložte následující věty do angličtiny:
	- ➢ Můžete mi říci, jak se dostat na poštu?
	- …………………………………………………………………………………………………………………………………………. ➢ Promiňte, kde je tady nemocnice? ………………………………………………………………………………………………………………………………………….
	- ➢ Promiňte, je tu někde poblíž banka?

………………………………………………………………………………………………………………………………………….

9) Pro sebe si přeložte si věty ve cvičení č. 8/str. 43. Vedle čísel, které označují pořadí jednotlivých vět, přepište prvních pět vět tak, aby odpovídaly informacím v článku:

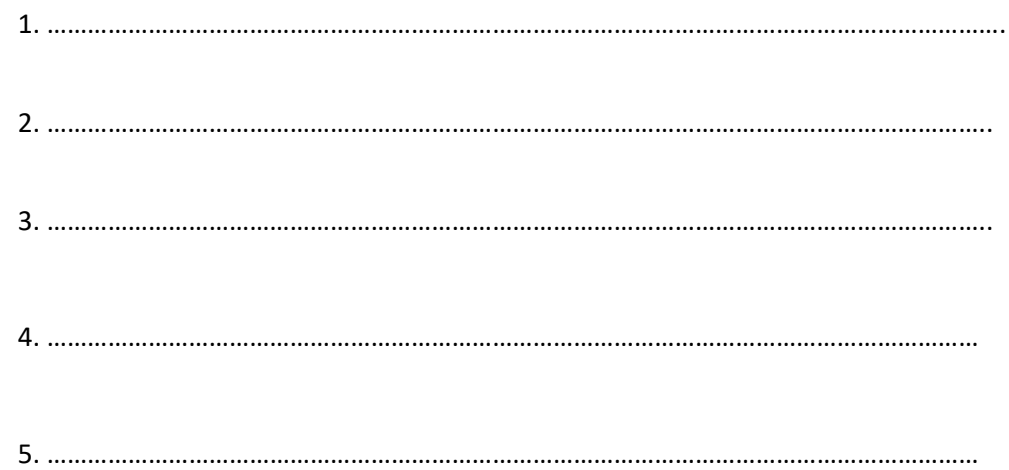

Úkoly pošlete na můj e-mail nebo přineste následující týden do školy. [sarka.fajkošová@zskladnoparizska.cz](mailto:sarka.fajkošová@zskladnoparizska.cz)

#### *Do školního sešitu:*

## **ŘÍMSKÁ REPUBLIKA**

**Plebejové** mohli hlasovat, volit úředníky, ale sami nemohli být zvoleni. Začali se domáhat stejných práv jako patricijové.

Většinu vojska tvořili právě plebejové, kteří hrozili odchodem z Říma, což by oslabilo právě vojsko. Patricijové ustoupili a povolili plebejům každoročně volit dva úředníky – **tribuny lidu**. Ti měli důležitou pravomoc – **právo veta (zakazuji)**.

Dále si plebejové vymohli **sepsání zákonů a právo zastávat všechny státní úřady.**

**Řím** musel mnohokrát bojovat o **samostatnost.**

Na počátku 4.stoletípř. n. l. Keltové vyplenili město Řím. Římané zaplatili vysoké výkupné a Keltové z Říma odtáhli.

Situace se změnila, Řím začal postupně obsazovat Apeninský poloostrov. Ovládl i některá řecká města na jihu poloostrova. Ve svých výbojích pokračoval i mimo italské území.

O tyto úspěchy se zasloužila vycvičená armáda. Sloužil v ní svobodný občan, který vlastnil majetek. Na konci republiky mohli v armádě sloužili za žold i nemajetní občané.

# **PUNSKÉ VÁLKY**

Po ovládnutí Apeninského poloostrova se snažil Řím zmocnit i ostrovů ležících v západní části Středozemního moře. Ty většinou spravovalo Kartágo.

KARTÁGO byl městský stát na severním pobřeží Afriky (dnes Tunis). Byli výborní obchodníci a mořeplavci.

Vzniklo tak soupeření mezi Kartágem a Římem. Tyto války jsou nazývány **punské války**.

# **1. PUNSKÁ VÁLKA**

Jednalo se o území **Sicílie**. Válka trvala téměř 20 let. Skončila **vítězstvím Římanů**. Římané získali provincie: Sicílie, Sardinii, Korsiku.

# **2. PUNSKÁ VÁLKA**

Po ztrátě ostrovů začalo Kartágo obsazovat HISPÁNII (dnešní Španělsko a Portugalsko). Odtud vypravilo tažení proti Římu.

Zprvu Římané utrpěli porážku. Po 14 letech nastal obrat. **Římané zvítězili**.

# **3. PUNSKÁ VÁLKA**

Římané se snažili **zničit Kartágo**. Postupovali na východ na Balkánský poloostrov. Podrobili si Makedonii. Podařilo se jim **ovládnout celé Řecko**.

# **PŘÍRODOPIS**

# **Zapište si do školního sešitu následující poznámky:**

# Téma: **1.Opakování str.14-19 – "ČLENOVCI"**

# **2. Kmen VII.-Ostnokožci**

# **1.Opakování:**

# **ÚKOLY:**

# **Znovu si v učebnici přečti** celou kapitolu **"ČLENOVCI"**

- a písemně odpověz na následující otázky:
- **1**.Jaké jsou hlavní znaky včely medonosné?
- **2.**Z čeho je složeno tělo štírů?
- **3.**Kde žijí korýši, v jakém prostředí?

# **Zapište si do školního sešitu následující poznámky:**

# **2. Ostnokožci: HVĚZDICE, JEŽOVKY, SUMÝŠI**

Jedná se výhradně o mořské živočichy a velká většina z nich již vyhynula!!! Mají paprsčitě souměrné tělo, ve kterém je systém vodních cév. Pohyb je umožněn panožkami.

# **Úkoly:**

1.Přečti si v učebnici stranu 22 a nakresli si do sešitu zástupce hvězdice, ježovky a sumýše!

**Úkoly neposílejte, zkontroluji ve škole, až se uvidíme!** 

# **FYZIKA**

#### **Zápis do sešitu:**

#### TEPLOTA (učebnice strana 70 – 71 . přečíst)

- Teplota je základní fyzikální veličina
- Označujeme ji **t,** základní jednotkou je **kelvin (K)**, u nás se používá **stupeň Celsia (°C)**
- s měřením teploty se setkáváme každý den: měření kolik je venku stupňů, když jsme nemocní, tak si měříme tělesnou teplotu, při pečení nastavujeme troubu na určitou teplotu…

#### Teplotní stupnice

- existuje více teplotních stupnic např. Kelvinova stupnice, Fahrenheitova stupnice, Réaumurova stupnice, Newtonova stupnice
- u nás se používá stupnice ve **stupních Celsia**

Kelvinova stupnice je oprosti Celsiově posunuta přibližně o 273 °C. Fahrenheitova stupnice se používá v USA.

# Zápis: t =15 °C

**ÚKOL: Odpovězte na kontrolní otázky na straně 71.**

**V Pracovním sešitě vypracujte na straně 47 cvičení 1 a 2.** 

# **Informatika**

Odstranění problémů s hardwarem a softwarem. Pozorně přečtěte, udělejte výpisky a naučte.

# **Odstraňování problémů s hardwarem**

Postup odstraňování problémů s hardwarem paměti není nijak složitý. Postup je založen na nahrazování dílů a přístupu k ověřeným fungujícím dílům.

U všech stolních počítačů bude přístup k paměti možný pomocí přístupového panelu nebo víka. Konkrétní metodu pro váš počítač naleznete v [uživatelské příručce.](https://www.dell.com/manuals)

- 1. Pokud neproběhl test POST, nejprve z počítače odeberte paměť. Zobrazila se jiná chyba?
	- 1. Pokud ano, přejděte ke **[kroku](https://www.dell.com/support/kbdoc/cs-cz/000126068/jak-diagnostikovat-a-vyřešit-běžné-problémy-s-pamětí-ve-stolním-počítači-dell#32) 2**.
	- 2. Pokud ne, bude nutné postupovat podle níže uvedené příručky k řešení problému, kdy neproběhne test POST.
- 2. Máte k dispozici podobný ověřený funkční počítač nebo ověřenou funkční paměť, kterou byste mohli v počítači zaměnit?
	- 1. Pokud ano, vyměňte ověřenou funkční paměť za paměť z této jednotky a zjistěte, kam se závada přesune. Obraťte se na podporu a záležitost s ní dále proberte.
	- 2. V opačném případě přejděte k dalšímu kroku.
- 3. Většina stolních počítačů se v současnosti vyrábí s jedním nebo dvěma paměťovými moduly. Většinou jsou moduly dva, jelikož většina pamětí je navržena tak, že lépe fungují ve dvojicích. Další krok je stejný pro oba počty modulů. Vyberte jeden paměťový modul DIMM a vyzkoušejte jej ve všech paměťových slotech. Většina stolních počítačů Dell je vybavena čtyřmi paměťovými sloty/sockety, které jsou rozděleny do dvojic zvaných banky. Sledujte výsledky a opakujte postup u druhého paměťového modulu DIMM, pokud jím je počítač vybaven. Opakujte tento postup u všech paměťových modulů DIMM, které se v počítači nacházejí. Mění se problém v závislosti na tom, který paměťový modul DIMM nebo slot použijete?
	- 1. Ano. Pokud potíže vykazuje některý paměťový modul DIMM nebo konkrétní slot na základní desce, už víte, v čem problém spočívá. Pozitivní zprávou je, že můžete počítač používat i s omezenou pamětí do doby, než nahlásíte problém podpoře.
	- 2. Ne. Pokud problém přetrvává bez ohledu na to, ke kterému paměťovému modulu DIMM nebo slotu je paměť připojena, problém buď nespočívá v paměti, nebo je vadná paměť i sloty. **Proto doporučujeme provést krok 2.** Pro další řešení problému v takové situaci doporučujeme kontaktovat podporu.

# **Odstraňování problémů se softwarem**

Odstraňování problémů se softwarem při potížích s pamětí je stručné a týká se spíše virtuální paměti než fyzické paměti.

1. Můžete v systému Windows spustit další diagnostické testy paměti. Můžete si vybrat z několika známých testů, např. Memtest. Spíše však doporučujeme, abyste se řídili výsledky provedené diagnostiky PSA. **Testy diagnostiky PSA již totiž zahrnují diagnostiku Memtest.** Pokud diagnostika třetí strany najde chybu, bude potřeba zkontrolovat, zda je kompatibilní a zda je k dispozici klíč ke kódům chyb. Doporučujeme tento krok přeskočit a přejít k následujícímu kroku.

2. Abyste vyloučili chybu virtuální paměti, doporučujeme na počítači zkontrolovat dvě věci. Nejprve zkontrolujte, zda je virtuální paměť řízena systémem Windows. **Přejděte do Ovládacích panelů na položku Výkon v okně Hardware a zkontrolujte nastavení. Pokud je to nutné, nastavení obnovte.** Zkontrolujte, ze kterého oddílu je virtuální paměť přidělována. **Počítač přiřazuje místo na pevném disku určené k nahrazení paměti z fyzické paměti. Informace se budou nacházet v umístění, z něhož je v počítači řízena paměť.** Zkontrolujte tento oddíl a zajistěte, aby obsahoval alespoň 6–10 GB volného místa. **Většina stránkovacích souborů má velikost pouze 2–4 GB, pokud s nimi však manipuluje počítač, může velikost změnit dle potřeby.** Jakmile nastavení dokončíte, otestujte systém, zda se bude problém opakovat. Pokud ano, pokračujte dalším krokem.

Virtuální paměť kombinuje fyzickou paměť RAM a dočasné místo na pevném disku. Když dojde k naplnění paměti RAM, virtuální paměť přesune data z paměti RAM na místo, které se nazývá stránkovací soubor. Přesunem dat tam a zpět ze stránkovacího souboru se uvolní paměť RAM a dokončí úlohy.

Všeobecně platí, že čím větší paměť RAM počítač má, tím rychleji programy pracují. Pokud počítač zpomaluje nedostatek paměti RAM, mohlo by vás to svádět ke kompenzaci v podobě zvětšení virtuální paměti. Z paměti RAM však počítač čte data mnohem rychleji než z pevného disku, proto je lepší navýšit paměť RAM.

#### **Virtuální paměť**

Pokud má počítač nedostatek paměti **RAM** ke spuštění programu nebo provedení operace, systém Windows použije kompenzaci v podobě virtuální paměti.

- 3. Můžete sledovat využití paměti prostřednictvím Správce úloh a výjimek protokolu událostí. Takto můžete sledovat, zda některý program, proces nebo zařízení kolidovalo s chybou. Nebo došlo k nadměrnému zatížení paměti? Pokud se vám v systému Windows toto podaří zjistit, snížíte tím počet možných příčin problému, které je potřeba zkontrolovat. Níže naleznete odkaz na příručky obsahující návod k těmto metodám pro jednotlivé operační systémy.
	- 1. Pokud Správce úloh zobrazuje vysoké zatížení paměti, možná jednoduše potřebujete větší paměť, která bude schopná provádět všechny požadované úlohy. **V takovém případě je obvykle potřeba nahradit původní paměť větším zakoupeným paměťovým modulem DIMM.**
	- 2. Pokud Správce úloh zobrazuje, že problém spočívá v operačním systému, programu nebo procesu, doporučujeme spustit bezplatný program na kontrolu přítomnosti malwaru, např. Malwarebytes. Pokud problém přetrvává, doporučujeme k vyřešení problému přeinstalovat verzi operačního systému.